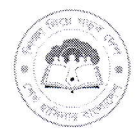

গণপ্রজাতন্ত্রী বাংলাদেশ সরকার মাধ্যমিক ও উচ্চ শিক্ষা অধিদপ্তর মনিটরিং অ্যান্ড ইভ্যালয়েশন উইং বাংলাদেশ, ঢাকা www.dshe.gov.bd

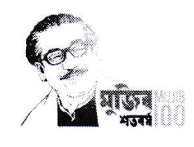

তারিখ: ২০/০৩/২০২২

স্মারক নম্বর- ৩৭.০২.০০০০.১১৫.২২.০০১.১৯.১০৩

বিষয়: মাধ্যমিক ও উচ্চ শিক্ষা অধিদপ্তরের আওতাধীন মাধ্যমিক বিদ্যালয়সমূহে ফ্রিকোয়েন্সি অনুসারে বার্ষিক পরিদর্শন ক্যালেন্ডার প্রস্তকরণ

২০৩০ সালের মধ্যে SDG-4 এর কাজ্ঞিত লক্ষ্য মানসম্মত শিক্ষা নিশ্চিতকরণ এবং ২০৪১ সালের মধ্যে উন্নত ও সমৃদ্ধ বাংলাদেশ গড়ার লক্ষ্য পরণের জন্য প্রয়োজন শিক্ষার কার্যকর একাডেমিক সুপরভিশন এবং মনিটরিং কার্যক্রম জোরদারকরণ। এ লক্ষ্যে মাউশি অধিদপ্তরের আওতাধীন বিভিন্ন শিক্ষা অফিসে কর্মরত কর্মকর্তাগণ নিয়মিত শিক্ষা প্রতিষ্ঠানসমূহ পরিদর্শন করে নির্ধারিত ছকে মনিটরিং প্রতিবেদন মনিটরিং অ্যান্ড ইভ্যালুয়েশান উইং, মাউশি অধিদপ্তরে প্রেরণ করে থাকেন। প্রতিষ্ঠান পর্যায়ে নিয়মিত ও কার্যকর একাডেমি সুপারভিশন এবং মনিটরিং নিশ্চিতকরণের লক্ষ্যে মাঠ পর্যায়ের কর্মকর্তাগণকে ২০২২ সাল হতে ফ্রিকোয়েন্সি অনুসারে বার্ষিক পরিদর্শন ক্যালেন্ডার  $\rm{DMS}$  অ্যাপ/ ড্যাশবোর্ড এর মাধ্যমে প্রেরণ করতে হবে। এ ক্ষেত্রে নিম্নলিখিত নীতিমালা অনুসরণীয়:

১। মাধ্যমিক ও উচ্চ শিক্ষা অধিদপ্তর কর্তৃক প্রণীত ISAS-2019 এর প্রতিবেদনের আলোকে মাউশি অধিদপ্তরের আওতাধীন শিক্ষা প্রতিষ্ঠানসমূহের পারফর্মেন্স এর ভিত্তিতে প্রতিষ্ঠানসমূহকে  $\rm A,B,C,D$  এবং  $\rm E$  ক্যাটাগরীতে শ্রেণিবিণ্যাস করা হয়েছে (তালিকা সংযুক্ত)। পাঁচটি ক্যাটাগরীর প্রতিষ্ঠানসমূহই যেন বছরব্যাপী প্রয়োজন মাফিক পরিদর্শনের আওতাভুক্ত হয় এ উদ্দেশ্যে সকল ক্যাটাগরীর বিদ্যালয় পরিদর্শনের জন্য নিয়োক্ত প্রমাপ অনসত হবে:

মাঠ পর্যায়ের কর্মকর্তাদের বিদ্যালয় মনিটরিং ও একাডেমিক সুপারভিশনের বার্ষিক ফ্রিকোয়েন্সি ( $\rm{Frequency}$ ):

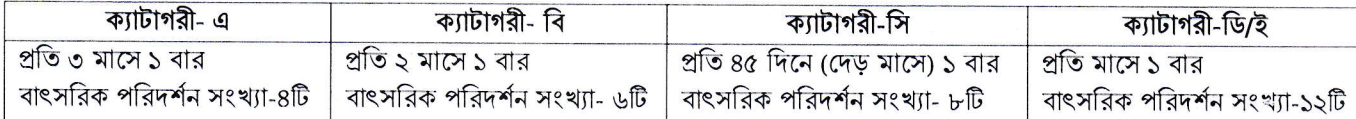

২। সকল জেলা শিক্ষা কর্মকর্তা তার জেলার প্রত্যেক উপজেলা/থানা মাধ্যমিক শিক্ষা কর্মকর্তা ও অন্যান্য পরিদর্শনকারী কর্মকর্তাগণের সমন্বয়ে আগামী ৩০ মার্চ ২০২২ তারিখের মধ্যে একটি সমন্বয় সভা করবেন, তাঁর জেলার মাধ্যমিক বিদ্যালয়সমূহ পরিদর্শনের নিমিত্ত ক্লাস্টার ভিত্তিক সকল কর্মকর্তার (জেলা শিক্ষা কর্মকর্তা, সহকারী জেলা শিক্ষা কর্মকর্তা, সহকারী পরিদর্শক, থানা/উপজেলা মাধ্যমিক শিক্ষা কর্মকর্তা, সহকারী থানা/উপজেলা মাধ্যমিক শিক্ষা কর্মকর্তা, একাডেমিক সুপারভাইজার) মধ্যে বন্টণ করবেন এবং  ${\rm DMS}$  অ্যাপ/ ড্যাশবোর্ড এ ইনপুট দেবেন। পরিদর্শনকারী কর্মকর্তার স্বল্পতা সাপেক্ষে জেলা শিক্ষা কর্মকর্তা প্রয়োজনবোধে গবেষণা কর্মকর্তাকে তার নির্ধারিত দায়িত্ব পালন সাপেক্ষে পরিদর্শনের দায়িত্ব প্রদান করতে পারবেন। উক্ত সমন্বয় সভায় পরিচালক (অঞ্চলিক) প্রধান অতিথি এবং উপ-পরিচালক (মাধ্যমিক) বিশেষ অতিথি হিসেবে উপস্থিত থাকবেন।

 $\circ$ । সকল পরিদর্শনকারী কর্মকর্তা  $dshe.mmcm.gov.bd$  ওয়েবসাইটে গিয়ে অথবা গুগোল প্লে ষ্টোর হতে  $Digital$ Monitoring System (DMS) অ্যাপ ডাউনলোড করে নিজ নিজ emis.gov.bd এর ব্যবহৃত আইডি এবং সরবরাহকৃত পাসওয়ার্ড দিয়ে লগইন করে সংযুক্ত নির্দেশিকা অনুযায়ী বার্ষিক পরিদর্শন ছক পরণ করবেন।

৪। প্রত্যেক জেলা এবং উপজেলা/থানা মাধ্যমিক শিক্ষা কর্মকর্তাগণ মাসে নন্যতম ৫টি বিদ্যালয়ে পরিদর্শন করবেন।

৫। ক্যাটাগরীভুক্ত বিদ্যালয়ের বাইরে কোন বিদ্যালয় থাকলে তা ক্লাস্টারে অন্তর্ভুক্ত করে মন্তব্য কলামে উল্লেখ করতে হবে।

সংযুক্তি:

১. ISAS-2019 শিক্ষা প্রতিষ্ঠানের ক্যাটাগরী তালিকা

২. ড্যাশবোর্ড এ বার্ষিক পরিদর্শন ক্যালেন্ডার ইনপুট এর ম্যানুয়াল

স্বাক্ষরিত/-(প্ৰফেসর নেহাল আহমেদ) মহাপরিচালক মাধ্যমিক ও উচ্চ শিক্ষা অধিদপ্তর বাংলাদেশ, ঢাকা

#### স্মারক নম্বর- ৩৭.০২.০০০০.১১৫.২২.০০১.১৯.১০৬

#### সদয় অবগতি ও প্রয়োজনীয় কার্যার্থের জন্য অনুলিপি প্রেরণ করা হলো (জ্যেষ্ঠতার ক্রমানুসারে নয়):

- ১. পরিচালক (কলেজ ও প্রশাসন), মাধ্যমিক ও উচ্চ শিক্ষা অধিদপ্তর বাংলাদেশ. ঢাকা
- ২. যুগ্ম প্রোগ্রাম পরিচালক, সেসিপ, মাধ্যমিক ও উচ্চ শিক্ষা অধিদপ্তর বাংলাদেশ, ঢাকা
- ৩. আঞ্চলিক পরিচালক (সকল), মাধ্যমিক ও উচ্চ শিক্ষা
- 8. মাননীয় মন্ত্ৰীর একান্ত সচিব, শিক্ষা মন্ত্রণালয়, বাংলাদেশ সচিবালয়, ঢাকা
- ৫. মাননীয় উপমন্ত্রীর একান্ত সচিব, শিক্ষা মন্ত্রণালয়, বাংলাদেশ সচিবালয়, ঢাকা
- ৬. সচিবের একান্ত সচিব, মাধ্যমিক ও উচ্চ শিক্ষা বিভাগ, শিক্ষা মন্ত্রণালয়, বাংলাদেশ সচিবালয়, ঢাকা
- ৭. উপ-পরিচালক (মাধ্যমিক, সকল অঞ্চল), মাধ্যমিক ও উচ্চ শিক্ষা
- ৮. সিনিয়র সিস্টেম এনালিস্ট, ইএমআইএস সেল, মাধ্যমিক ও উচ্চ শিক্ষা অধিদপ্তর বাংলাদেশ, ঢাকা (ওয়েবসাইটে প্রকাশের অনুরোধসহ)
- ৯. জেলা শিক্ষা কর্মকর্তা (সকল)
- ১০. উপজেলা/ থানা মাধ্যমিক শিক্ষা কর্মকর্তা (সকল)
- ১১. উপজেলা/ থানা একাডেমিক সুপারভাইজার (সকল)
- ১২. পি এ ট , মহাপরিচালক, মাধ্যমিক ও উচ্চ শিক্ষা অধিদপ্তর বাংলাদেশ, ঢাকা
- ১৩. সংরক্ষণ নথি।

 $100/2022$ (মোহঁছেনী বেগমা

সহকারী পরিচালক মনিটরিং অ্যান্ড ইভ্যালুয়েশন উইং মাধ্যমিক ও উচ্চ শিক্ষা অধিদপ্তর বাংলাদেশ, ঢাকা

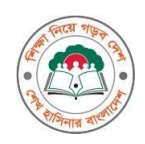

গণপ্রজাতন্ত্রী বাংলাদেশ সরকার মাধ্যমিক ও উচ্চ শিক্ষা অধিদপ্তর মনিটরিং অ্যান্ড ইভ্যালুয়েশন উইং বাংলাদেশ, ঢাকা

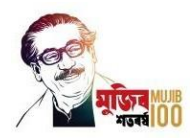

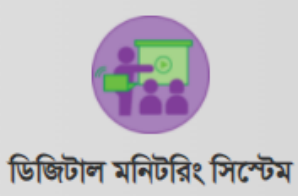

## বার্ষকি পর্িদর্নি পর্িকল্পনা প্রস্তুতকিণ ম্যানুয়াল

ওয়েব ম্যানুয়াল Version < $s.$ ০> < $\Delta$ March ৯, ২০২২ >

VERSION HISTORY

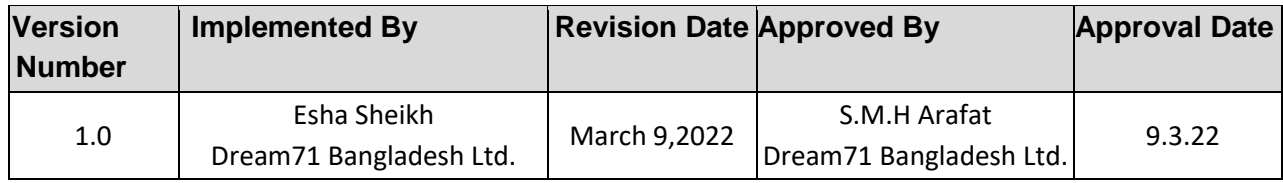

প্রয়োজনে যোগাযোগ: ০১৩১২-৫২৭১১১

# Table of Contents

## **WEB**

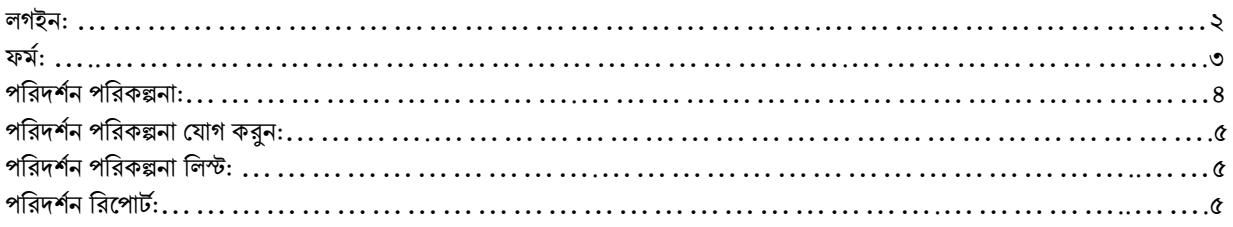

## APP

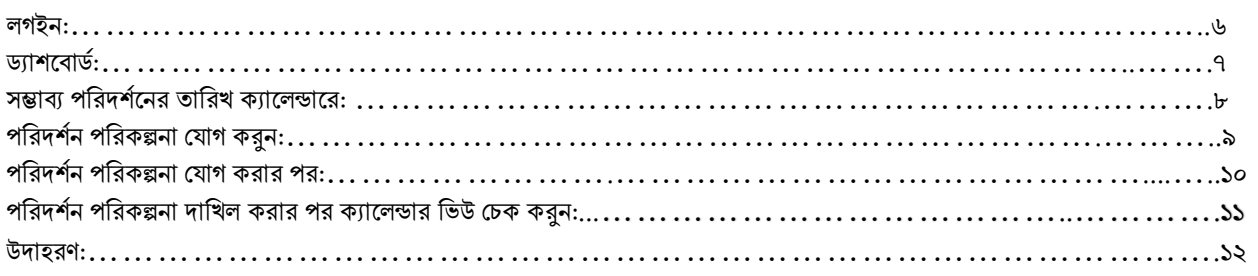

## **Introduction**

ডিজিটাল মনিটরিং সিস্টেম ( $\bf{DMS}$ ) মাধ্যমিক ও উচ্চ শিক্ষা অধিদপ্তরের মনিটরিং অ্যান্ড ইভ্যালুয়েশন উইং এর তত্ত্বাবধানে তৈরী একটি ইন্টার-অ্যাকটিভ ওয়বেবেইজ লাইভ সফটওয়্যার যা মাধ্যমিক পর্যায়ের শিক্ষা প্রতিষ্ঠানের বিভিন্ন পর্যায়ের গুণগত মনিটরিং এর জন্য মাঠ পর্যায়ের কর্মকর্তাগণ মোবাইল প্লাটফর্মে ব্যবহার করতে পারবেন।

প্রাতিষ্ঠানিক পর্যায়ের মনিটরিং এর জন্য এনড্রয়েড অ্যাপ প্রস্তুত করা হয়েছে, যার মাধ্যমে মাল্টিমিডিয়া পরিদর্শন প্রতিবেদন, শ্রেণিকার্যক্রম প্রতিবেদন ও সাধারণ পরিদর্শন প্রতিবেদন জমাদেয়ার পাশাপাশি পর্ববর্তী প্রতিবেদনসমূহ দেখার ব্যবস্থা রয়েছে।

উল্লেখ্য অ্যাডমিন লেভেলে পরিদর্শন পরিকল্পনা (পরিদর্শন ক্যালেন্ডার) তৈরীর সুবিধা এই নতুন অ্যাপে রয়েছে। তবে এই পরিদর্শন পরিকল্পনা তৈরীর সুবিধাটি শুধুমাত্র অ্যাপ নয়, ওয়েবসাইট (ল্যাপটপ/ডেস্কটপ) এর মাধ্যমেও করা সম্ভব।

## **WEB**

#### লগইন:

ওয়েবে লগিন করার জন্য প্রথমে <http://dshe.mmcm.gov.bd/> লিংকে প্রবেশ করতে হবে এবং নিচের চিত্রের ন্যায় লগইন যপজ আসয়ব।

লগইন আইডি হবে সংশ্লিষ্ট কর্মকর্তার পিডিএস আইডি এবং ডিফল্ট পাসওয়ার্ড হবে 123456. উল্লেখ্য প্রথম লগইনের পর অবশ্যই আপনি সেটিং এ গিয়ে আপনার পাসওয়ার্ড চেঞ্জ করে নেবেন।

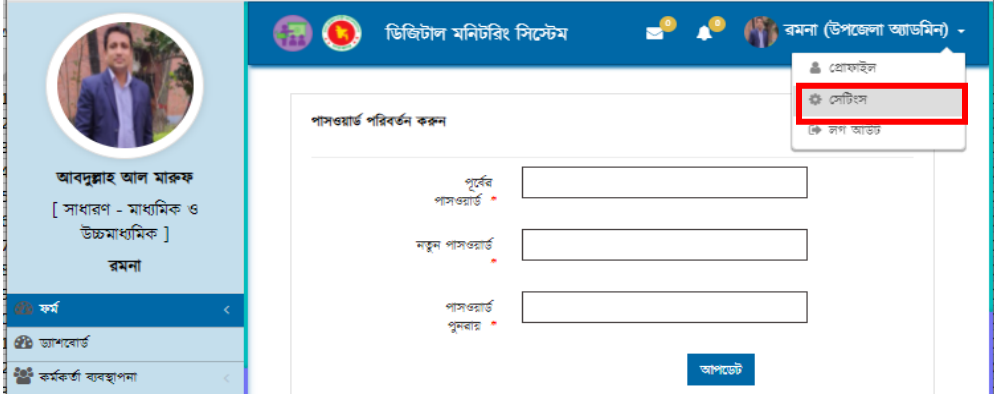

র্বিদ্র.: যদি আপনার পিডিএস আইডি না থাকে, তবে অবশ্যই  $\text{http://emis.gov.bd/emis}$  $\text{http://emis.gov.bd/emis}$  $\text{http://emis.gov.bd/emis}$  থেকে রেজিষ্ট্রেশন করে আপনার র্পর্ড্এস আইর্ড্ অযাকটিি কয়ি যনয়বন। এয়ক্ষয়ত্র প্রয়য়াজনীয় র্নয়দর্িনা ইএর্আইএস এি যনাটিস এ যদয়া আয়ে।

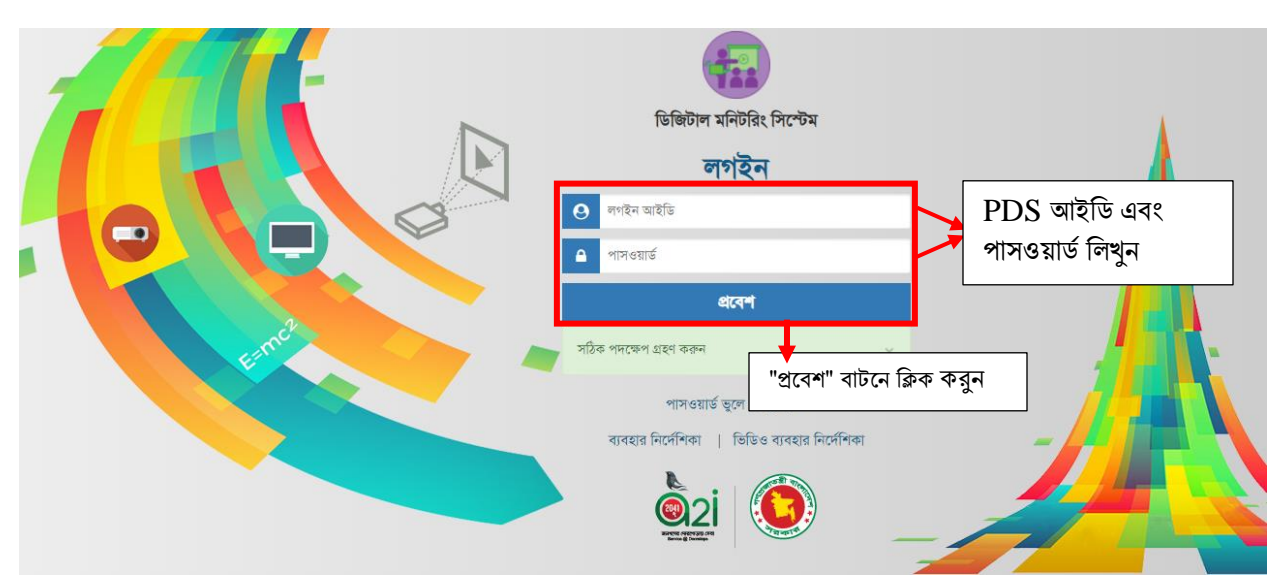

कर्मः

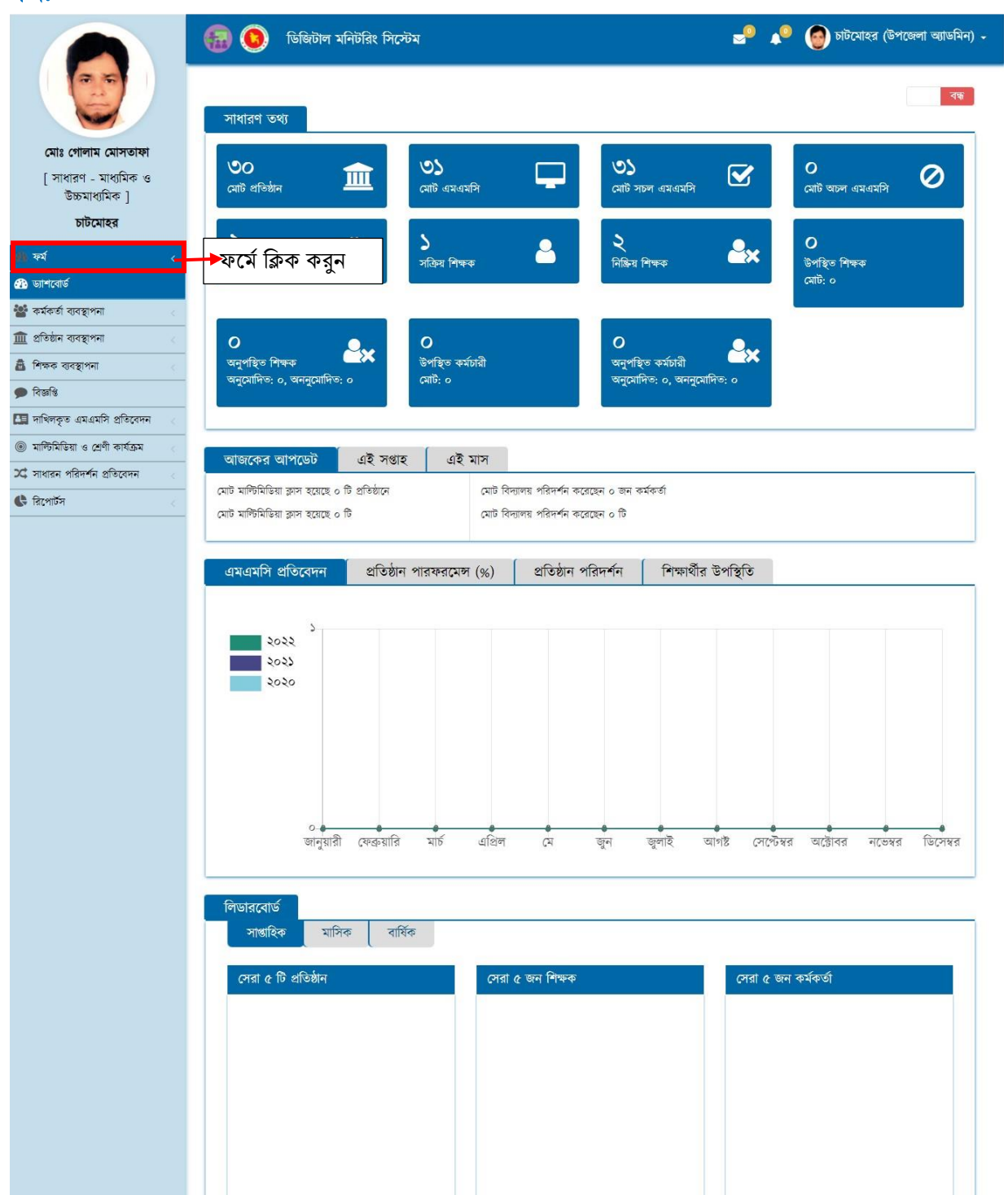

### পর্িদর্নি পর্িকল্পনা:

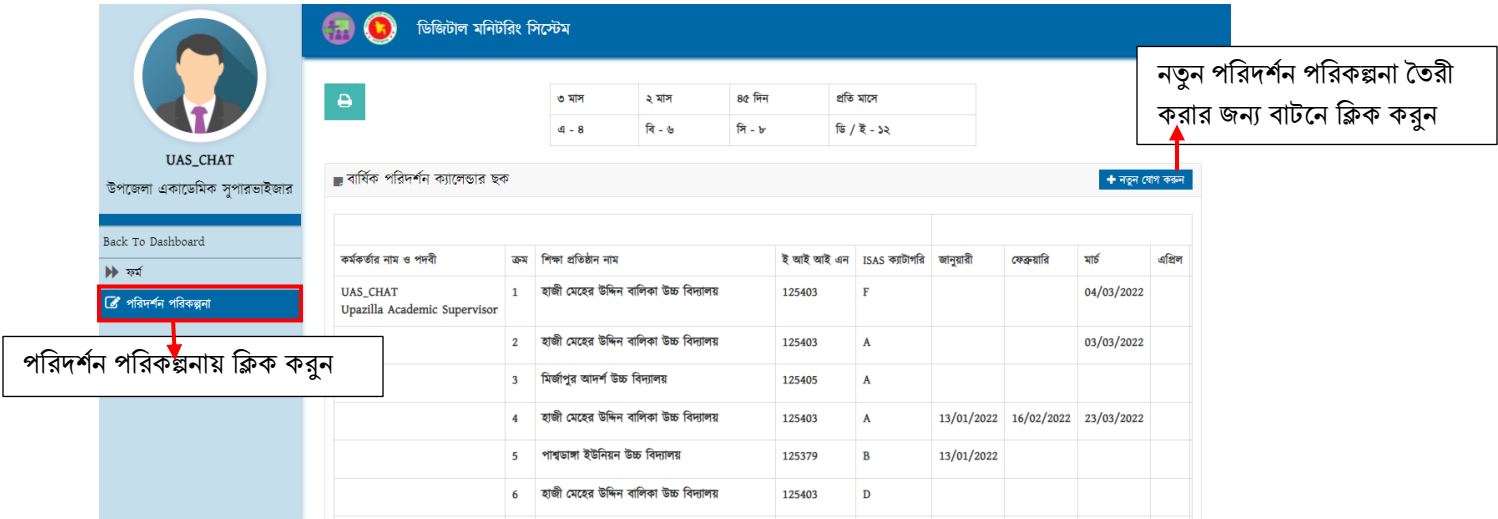

## পরিদর্শন পরিকল্পনা যোগ করুন:

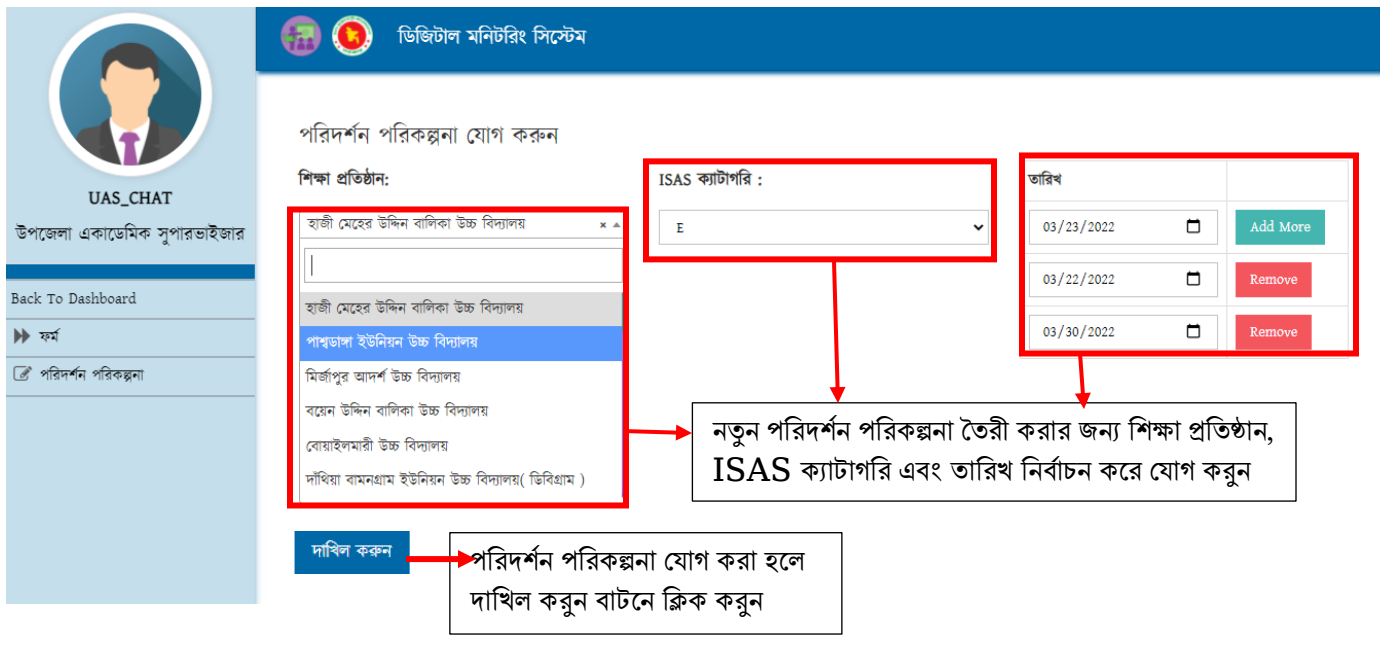

### পর্িদর্নি পর্িকল্পনা র্লস্ট:

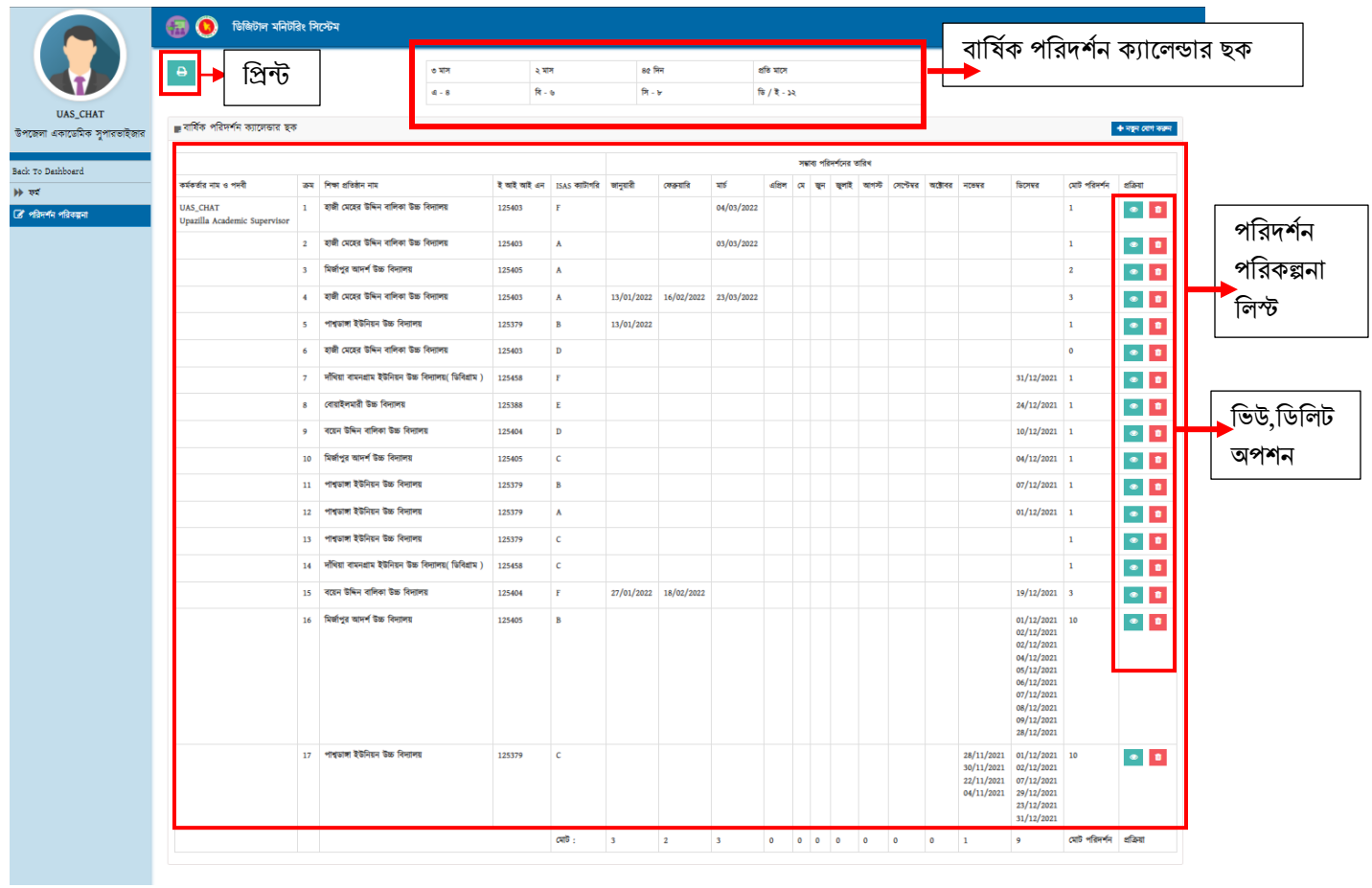

### পরিদর্শন রিপোর্ট:

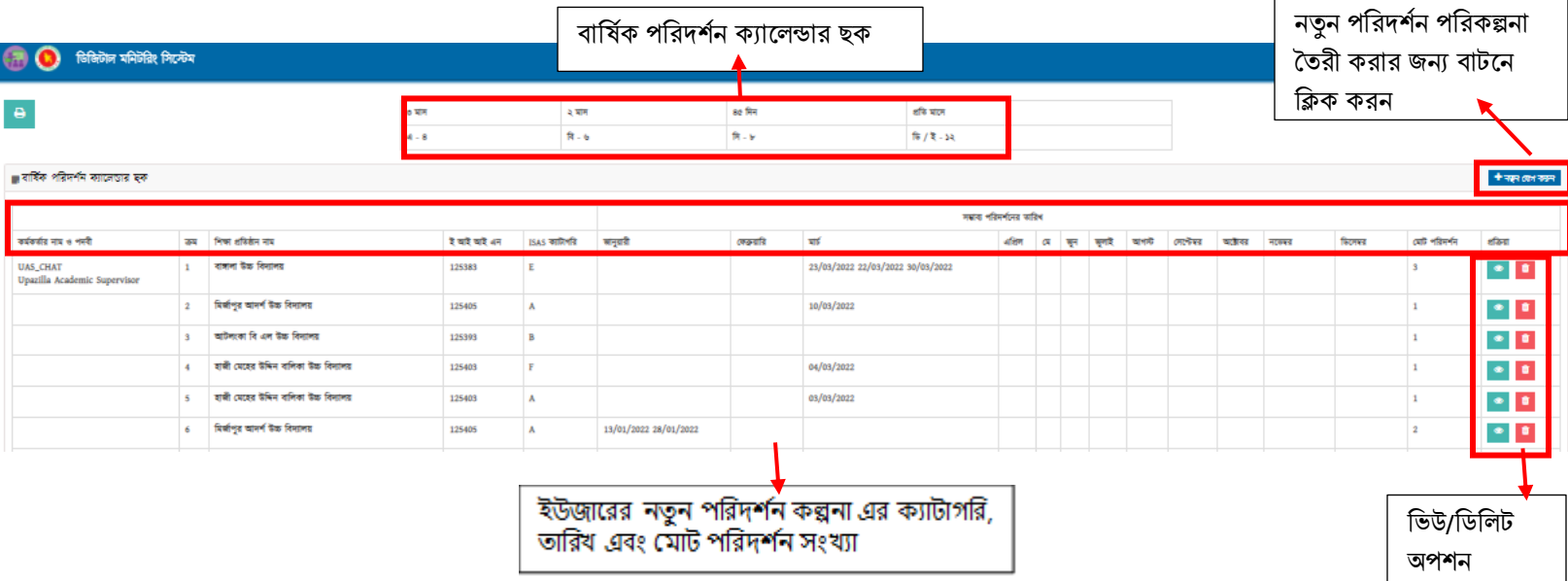

## **APP**

লগইন: গুগোল প্লে স্টোর এ  $\bf Digital\ monitoring\ system$  ব্যিং আপটি ডাউনলােড করুণ। যাদের পূর্বেই ডাউনলোড করা ছিল তারা গুগোল প্লে স্টোর এ গিয়ে অনুরুপভাবে লিখে আপডেট করে নেবেন।

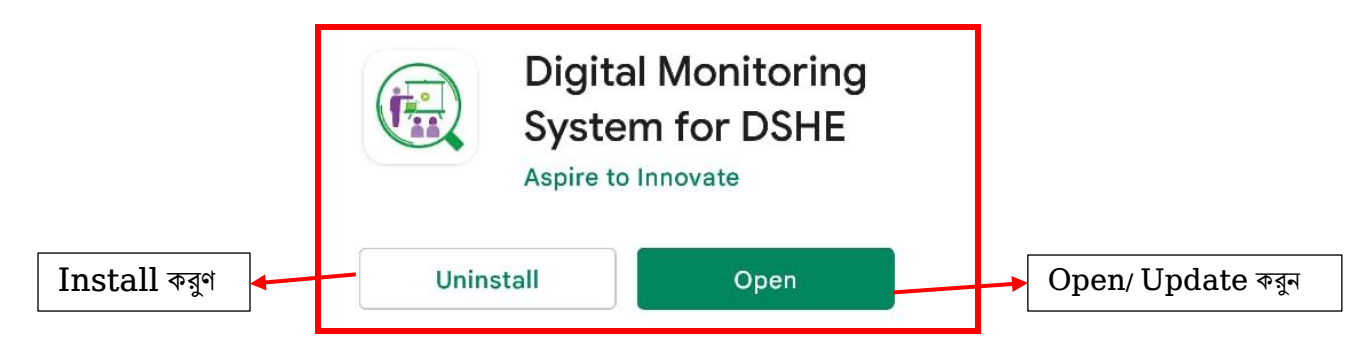

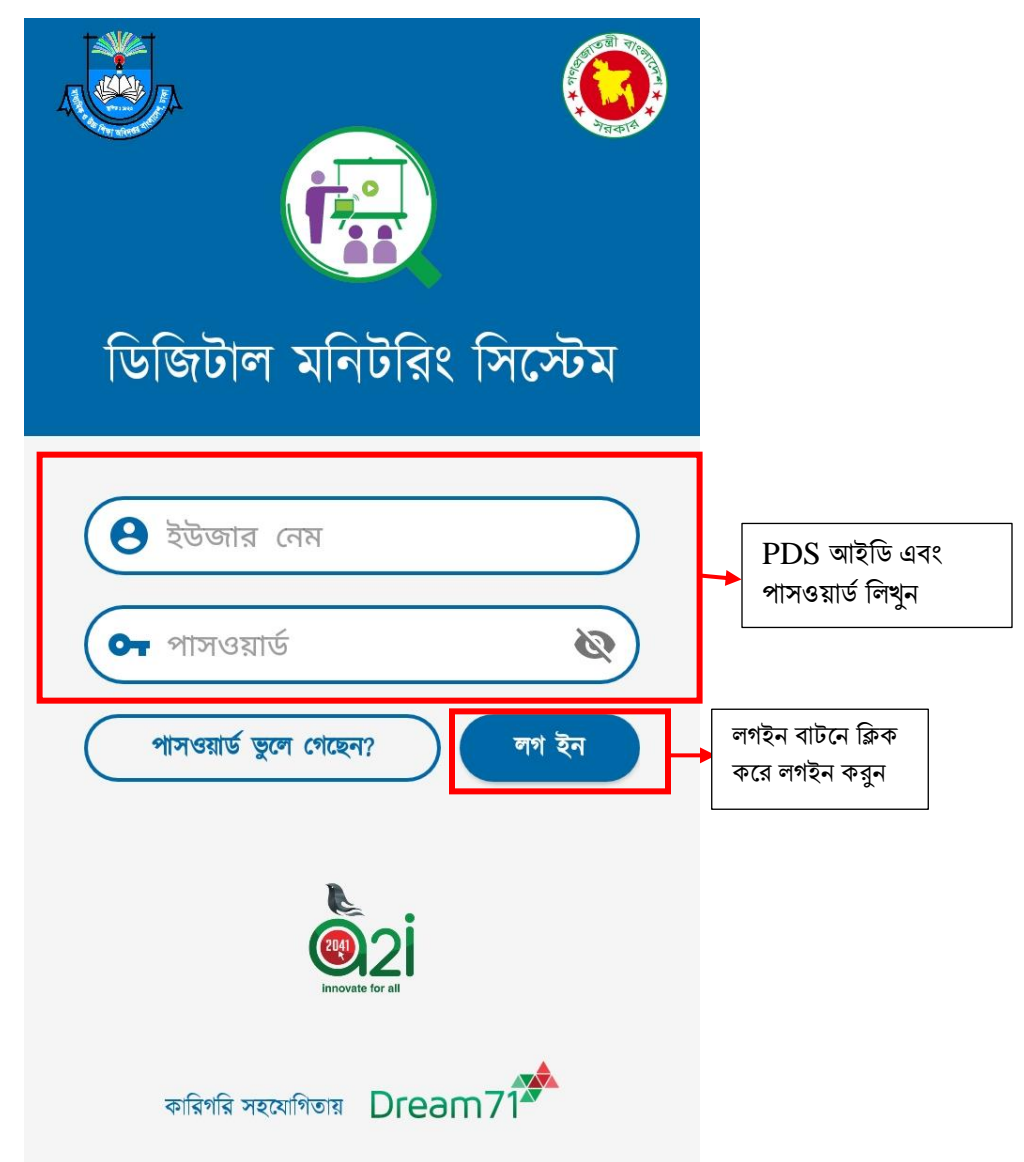

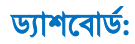

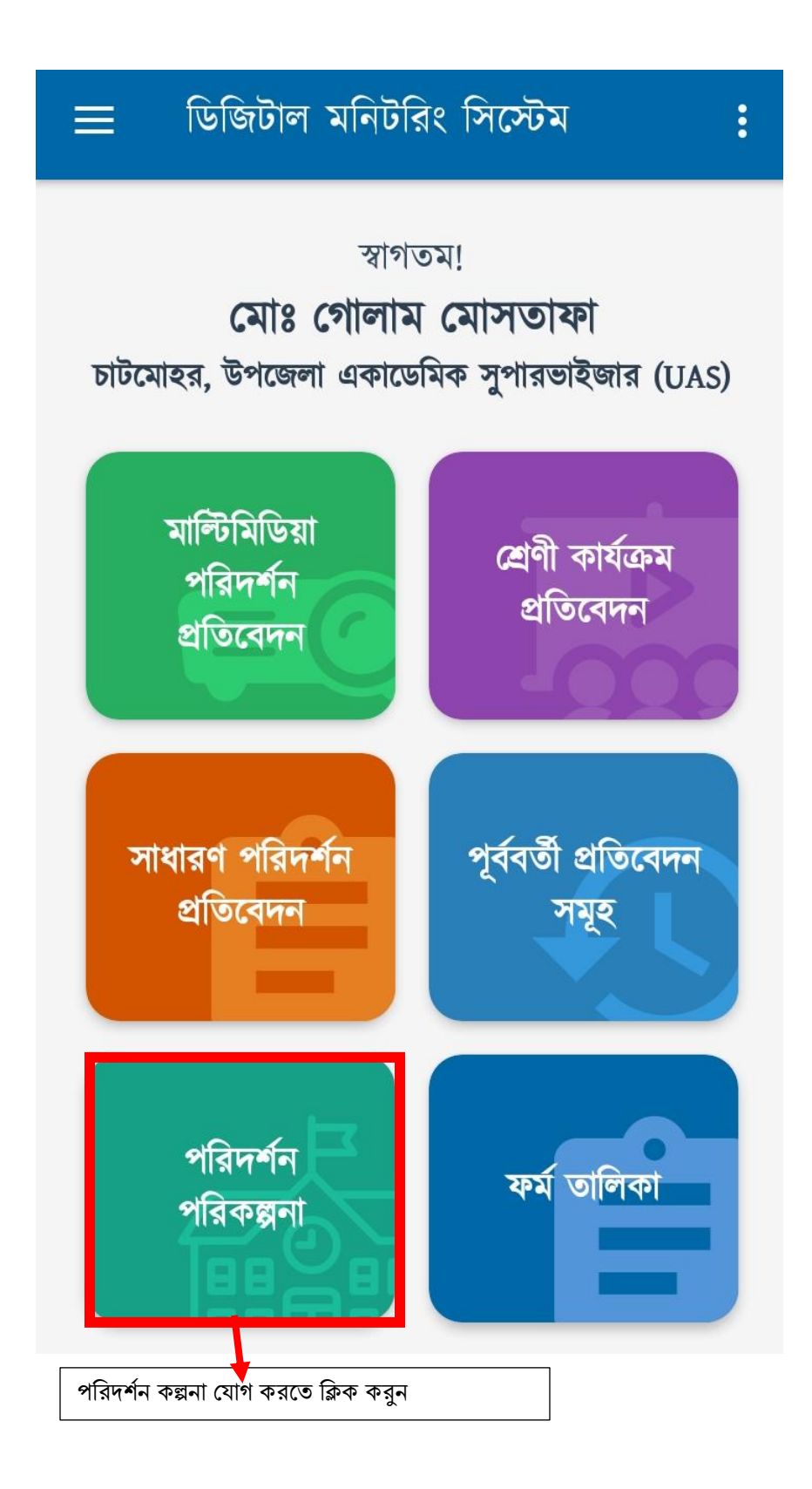

## সম্ভাব্য পরিদর্শনের তারিখ ক্যালেন্ডারে:

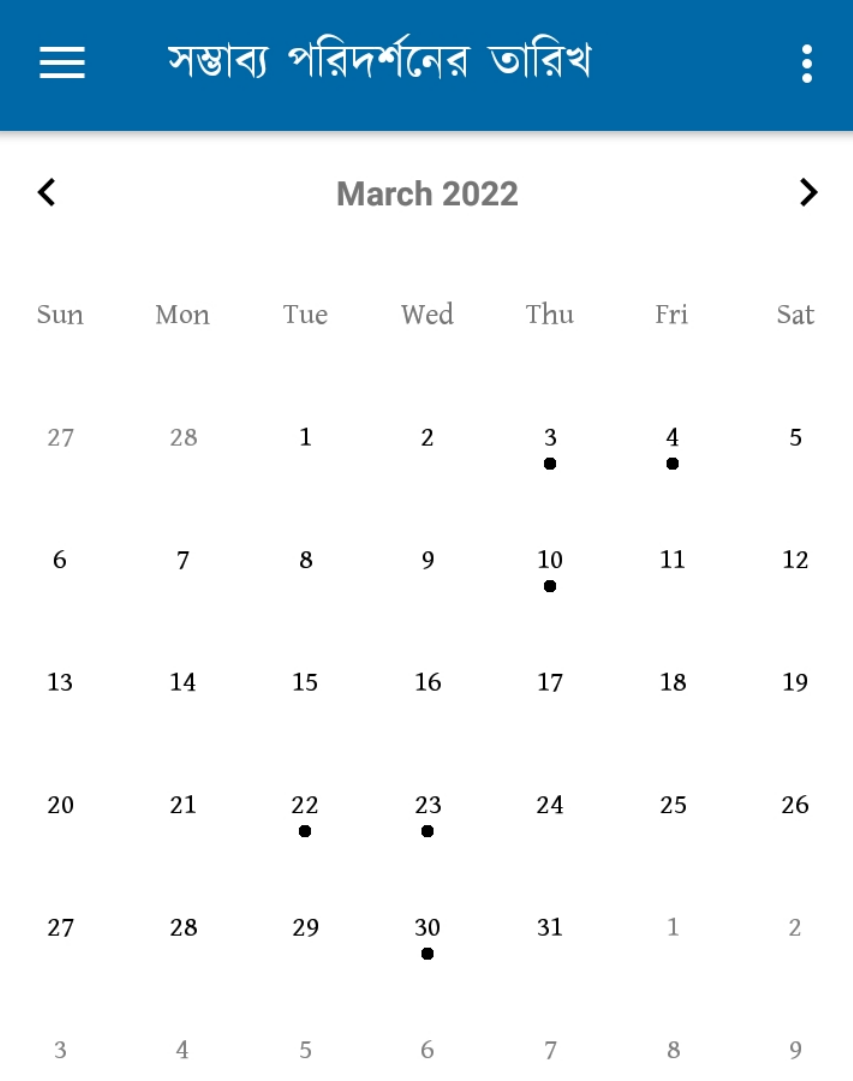

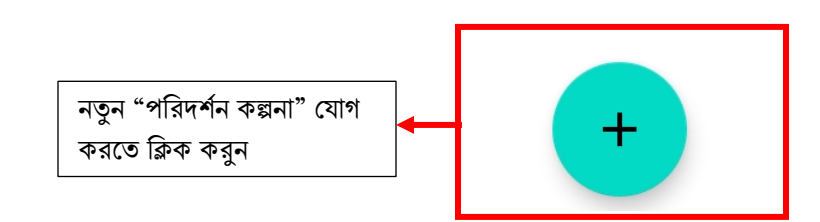

পরিদর্শন পরিকল্পনা যোগ করুন:

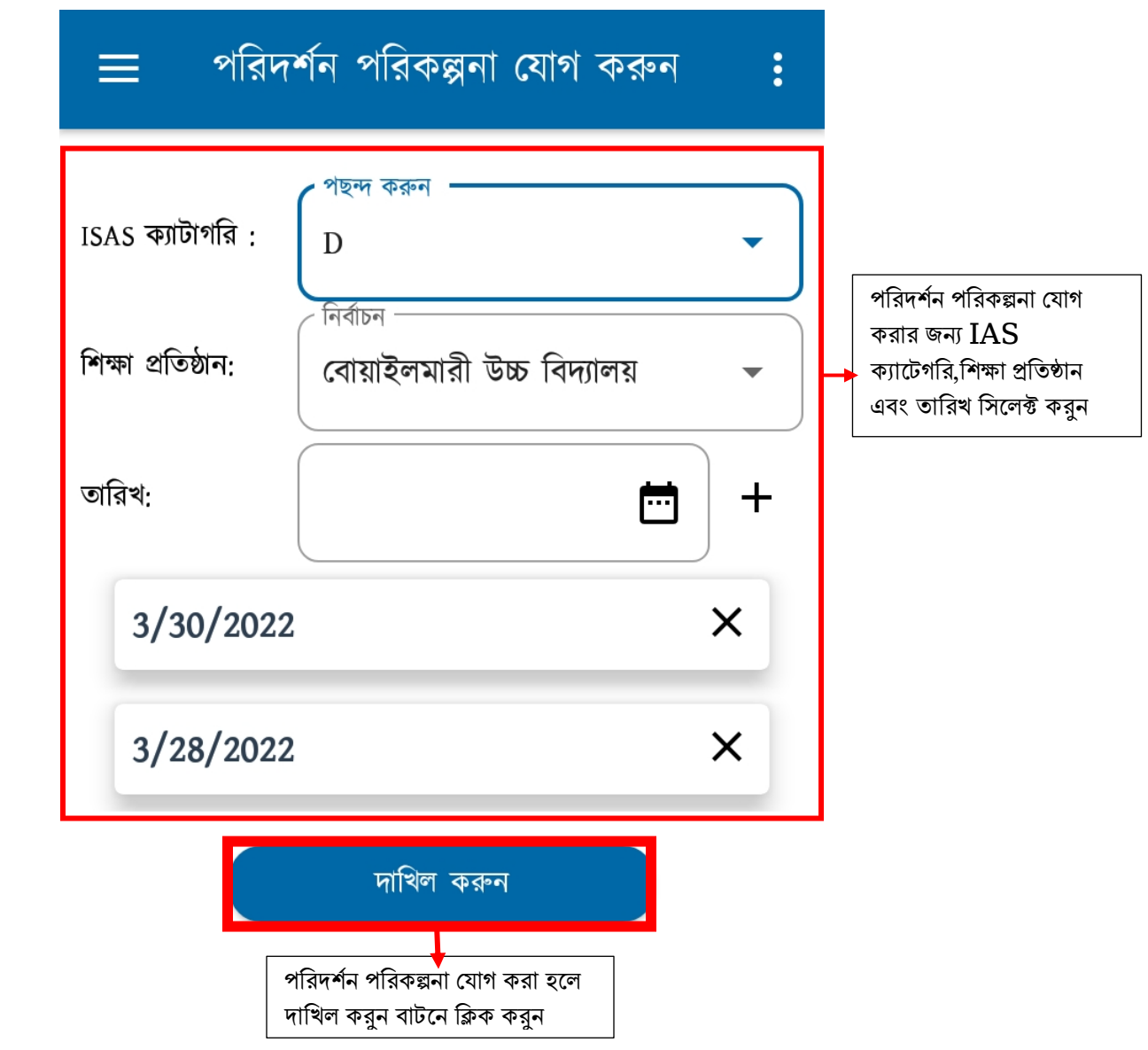

পরিদর্শন কল্পনা যোগ করা হলে "ঠিক আছে" অপশনে ক্লিক করে ক্যালেন্ডার চেক করুন

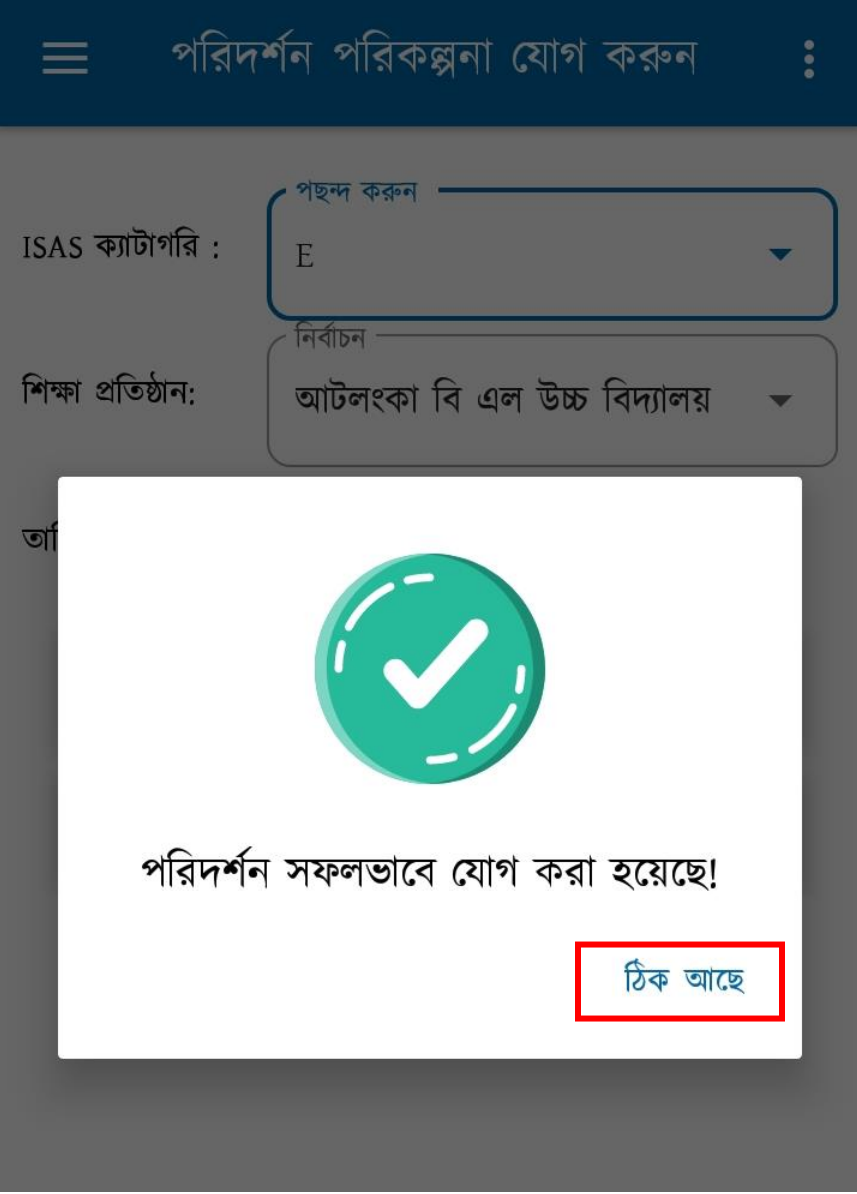

## পরিদর্শন পরিকল্পনা দাখিল করার পর ক্যালেন্ডার ভিউ চেক করুন:

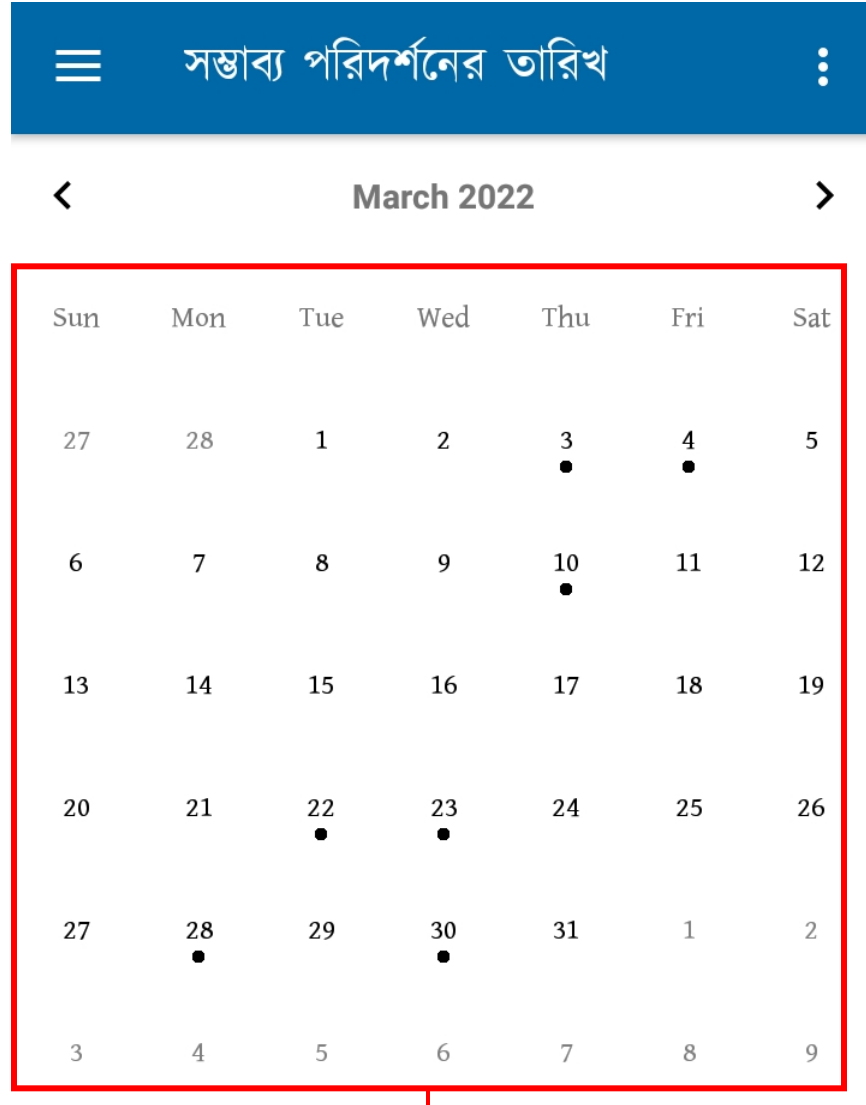

প্রতিবেদন দাখিল করার পরে ক্যালেন্ডার্<mark>র</mark>ৈ কত তারিখে কোন শিক্ষা প্রতিষ্ঠান ভিজিট কিয়ত হয়ব যসই তার্িখ গুয়লা র্াকিকিা থাকয়ব।

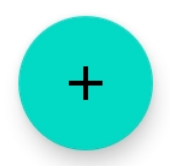

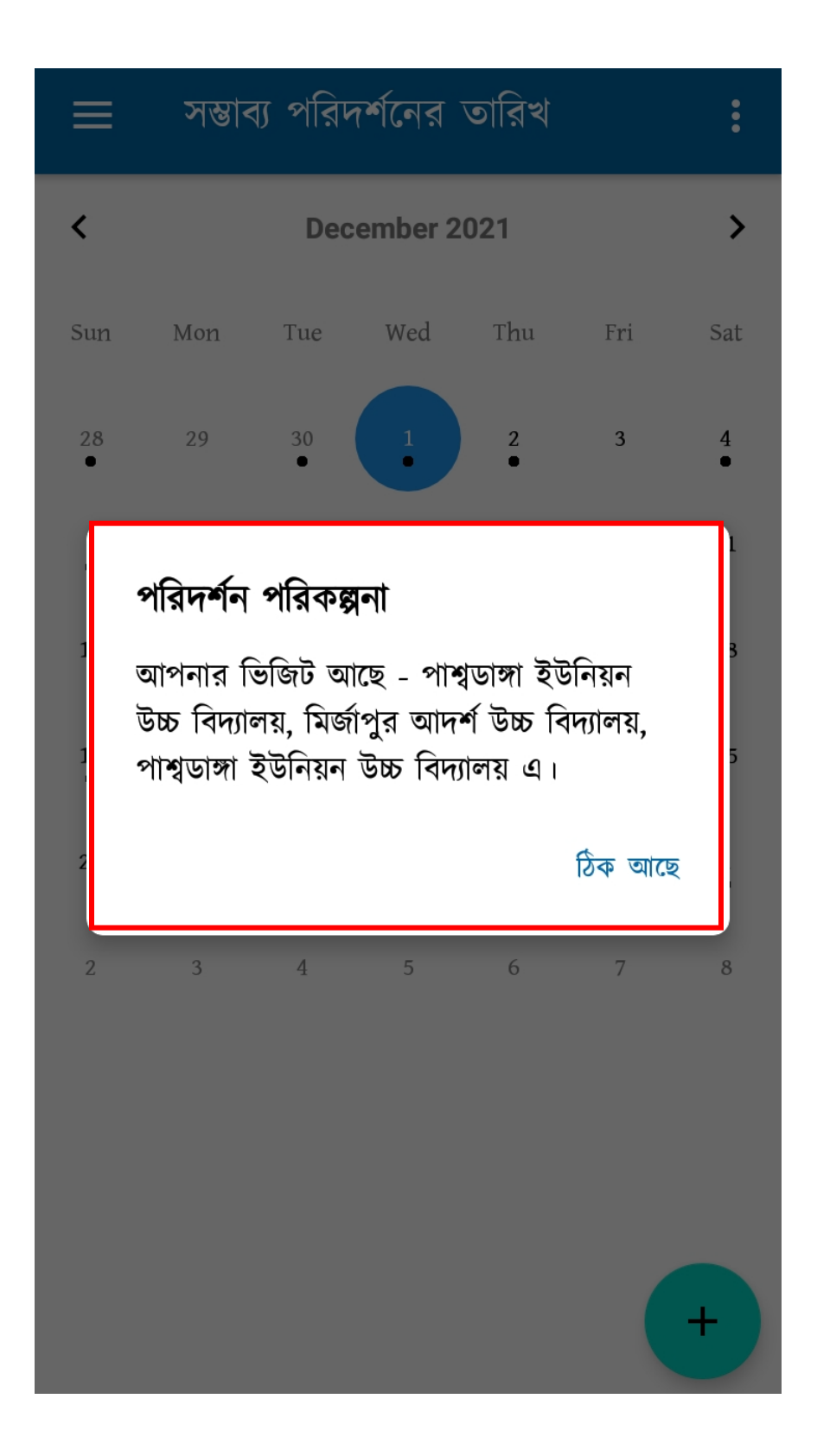